## **Electronic Meeting**

For the Court Meeting and General Meeting (the "**Meetings**") relating to Arrow Global Group plc's (the "Company") scheme of arrangement, the Company will be enabling shareholders to attend and participate in the Meetings electronically, should they wish to do so. This can be done by accessing the Lumi website, https://web.lumiagm.com.

⊕

Please refer to the Scheme Document published 28 April 2021, which is available on the Company's website www.arrowglobal.net/en/investors/Offer for the Company and which may have been sent to you in hard copy (depending on your communications preferences) for full details of the scheme of arrangement and procedure at the Meetings.

## **Accessing the AGM Website**

Lumi AGM can be accessed online using most well-known internet browsers such as Edge, Chrome, Firefox and Safari on a PC, laptop or internet-enabled device such as a tablet or smartphone. If you wish to access the Meetings using this method, please go to https://web.lumiagm.com.

#### **Logging In**

On accessing the https://web.lumiagm.com website, you will be asked to enter a Meeting ID, which is 149-520-146. You will then be prompted to enter your unique SRN, and your PIN (which is the first two and last two digits of your SRN). These can be found printed on your form of proxy. Access to the Meeting via the website will be available from 10:00 a.m. on 21st May 2021; however, please note that your ability to vote will not be enabled until the Chairman formally declares the polls at the Meetings open.

### **Broadcast**

The Meetings will be broadcast with presentation slides. Once logged in, and at the commencement of the Meetings, you will be able to listen to the proceeding of the Meetings on your device, as well as being able to see the slides of the Meetings which will include a summary of the resolutions to be put forward to the Meetings. These slides will progress automatically as the Meetings progress.

#### **Voting**

⊕

Once the Chair has formally opened the Meetings, they will explain the voting procedure. Voting will be enabled on all resolutions at the start of the each of the Meetings, on the Chair's instruction. This means shareholders may, at any time while the poll is open during each of the Meetings, vote electronically on any or all of the resolutions to be put to the Meeting then taking place. The resolutions to be put to the Meetings are set out in the Notices of Meeting relating to each of the Court Meeting and General Meeting in the Scheme Document available on the Company's website www.arrowglobal.net/en/investors/Offer\_for\_the\_Company.

Once the resolutions have been proposed, the list of resolutions will appear along with the voting options available. Select the option that corresponds with how you wish to vote. Once you have selected your choice, the option will change colour and a confirmation message will appear to indicate your vote has been cast and received. There is no "submit" button. If you make a mistake or wish to change your vote, simply re-select the correct choice. If you wish to "cancel" your vote, select the "cancel" button. You will be able to do this at any time whilst the polls at the Meetings remain open and before the Chair announces their closure at the end of each meeting.

#### **Questions**

Shareholders attending electronically may ask questions via the website by typing and submitting their question in writing. Select the messaging icon from within the navigation bar and type your question at the bottom of the screen. Once finished, press the 'send' icon to the right of the message box to submit your question.

#### **Requirements**

An active internet connection is required at all times in order to allow you to cast your vote when the polls open, submit questions and listen to the audiocast. It is the user's responsibility to ensure you remain connected for the duration of the Meetings.

## **Duly appointed proxies and corporate representatives**

If you are unable to access your SRN and PIN, please call Equiniti between 8:30 a.m. and 5:30 p.m. Monday to Friday (except UK public holidays) on 0371 384 2050 if calling from the UK, or +44 371 384 2050 if calling from outside the UK. ⊕

# **User Guide to Joining the Arrow Global Group plc Scheme of Arrangement Court Meeting and General Meeting Remotely**

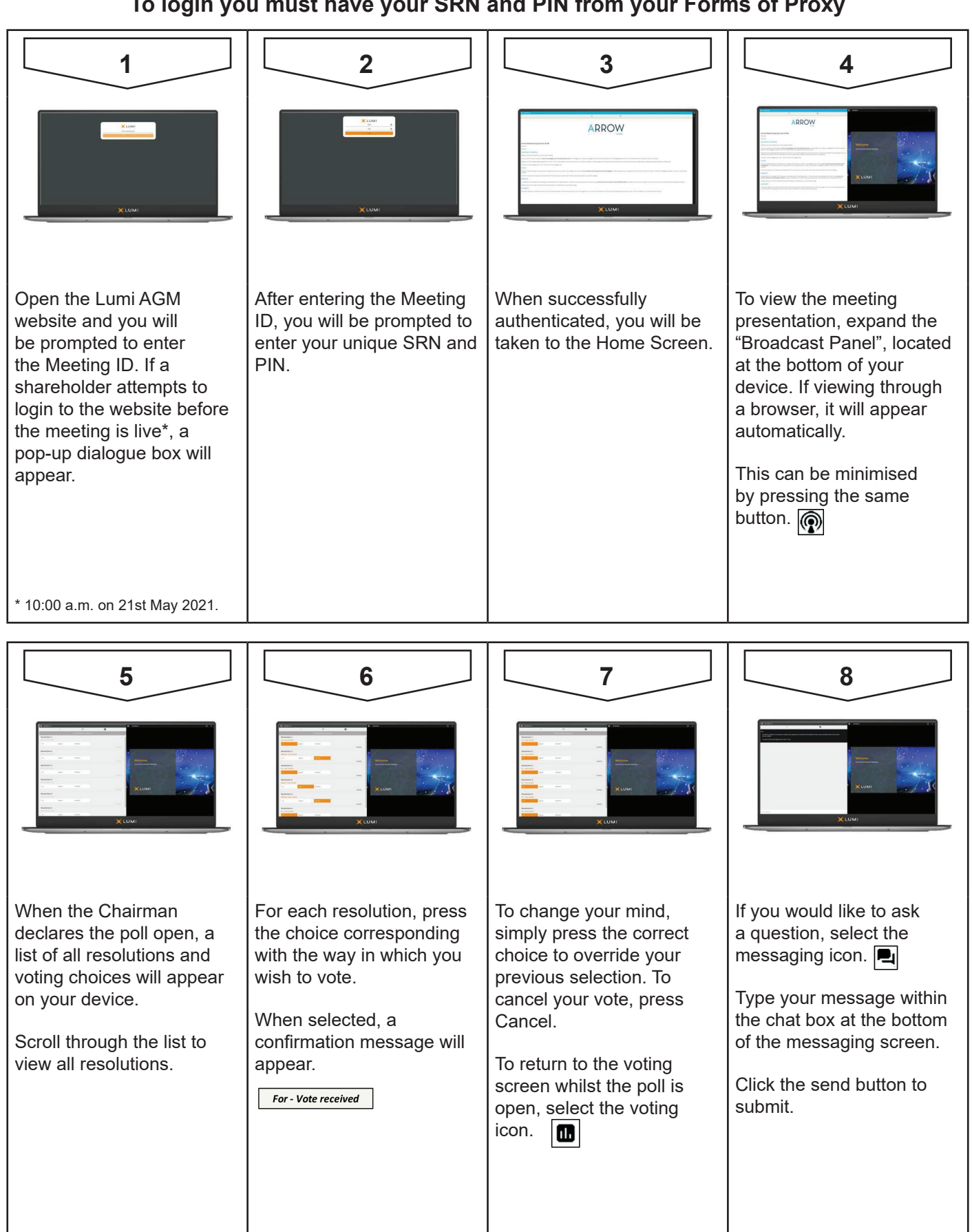

## **Meeting ID: 149-520-146**

## **To login you must have your SRN and PIN from your Forms of Proxy**

 $\bigoplus$ 

 $\bigoplus$